**آموزش تنظیمات بایوس به زبان ساده**

# **!**بایوس چیه ! عملکرد بایوس چیه؟

**شایدبراي بعضی از افراد بایوس را یک چیزي بدانند که یا در کتاب ها از آن چیز هاي سخت سخت شنیده باشند من در این وبلاگ به شما به زبان بسیار ساده بایوس را به زبان تفهیم در می آورم: همه ما گوشی داریم آیا اصطلاخ فریمور را شنیده اید ،بله فریمور چه کار می کند ؟کارش رابط بین سخت افزار ونرم افزار هست خوب پس بهش میتونیم بگیم میان افزار یک مثال دیگه بزنم باشه مثلا اصطلاح آپگرید دستگاه هاي رسیور در حقیقت این هم بایاس دستگاه هاي رسیور می باشد ؛ پس بایاس کامپیوتر رابط میان سخت افزار ونرم افزار است وقتی که دکمه پاور رو در مرحله اول کامپیوتر فشار میدهیم وخوشحال هستیم که برویم سر بازي مورد علاقه خودمون اول بایاس فراخوانی شده و صداي بوق " دید" را می شنویم که نشان از این است که قطعات واجزاي کامپیوتر همه سالم هستند ودارن بالا میان ، اصطلاح بوت یعنی " کشیدن بند پوتین " است ؛پس یعنی خودتو بکش بالا!**

# :1-1-2 عملکرد بایوس چیه !

**هنگامی که کامپیوتر خود را روشن می کنید،پردازنده،تا قبل از بارگذاري بري دستور العمل ها سرگردان بوده ونمی دانند چه کار بکند. Bios راه حل مناسبی براي بارگذاري دستورات بوده و بدون نیاز کمک خارجی خود را راه اندازي می نماید.**

**مدار مجتمعی که حاوي Bios می باشند،یک حافظه فقط خواندنی است که به وسیله برق قابل برنامه ریزي یا پاك شدنی هست(EEPROM(** 

**تمام تراشه هاي بایوس حاوي کدي هستند که توسط دو شرکت عرضه شده است : phoenix و AMI البته Award هم شرکت معروفی بود که توسط phoenix خریداري شد. به هر حال برخی از شرکت هاي کامپیوتر از برچسب هاي اختصاصی استفاده می کنند تا به جاي اسم سازنده بایوس نام شرکت خود را به یدك بکشند.**

**شرح کار بایوس :**

**ابتدا، تنظیمات موجود بر رو ي تراشه حافظه CMOS را می خواند که شامل جزئیاتی راجع به تنظیمات پیکر بندي فعلی کامپیوتر ،مانند تاریخ وزمان فعلی ،به کار گیري یا عدم به کار گري از قابلیت هاي اختیاري معین (مانند کنترل کننده هاي صوتی وویدئویی) و دیگر گزینه هاي مشخص در setting Bios. براي نگهداري این اطلاعات در CMOS، کامپیوتر از یک باتري که به شکل سکه می باشد استفاده می نماید.**

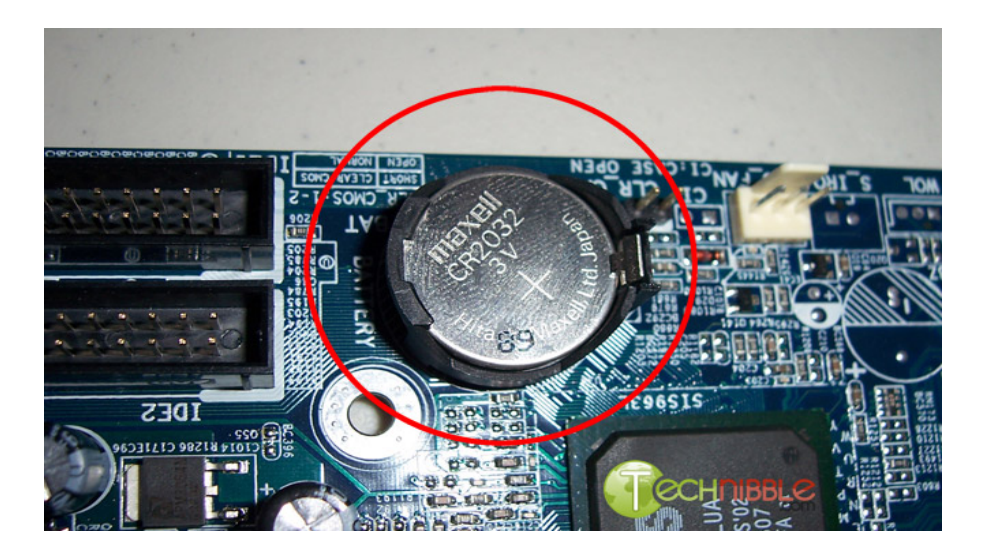

**بسته به اطلاعاتی که روی حافظه Cmos موجود است Bios، تراشه ها را برای کار با سخت افزار کامپیوتر پیکربندي می کند. از جمله این اطلاعات به زمان تاخیر و ماژول هاي RAM ،ترتیب جستجوي BIOS براي درایور هاي که نرم افزار بارکننده راه اندازي را از روي آن ها اجرا خواهد نمودو...**

**بعد از این بایوس اداره کننده وقفه ودرایور هاي دستگاه را بارگذاري می کند.پردازنده مرکزي از این قابلیت براي مبادله داده ها با تعداد محدودي از دستگاه هاي o/I مانند صفحه کلید و درایو هاي دیسک استفاده می نماید. هنگامی که CPU تقاضایی به منظور دستیابی (یعنی یک وقفه) دریافت می کند،موقتا بیکار مانده وهر چه را که انجام داده،ذخیره می کند؛توجه خود را به اداره کننده وقفه(که شامل دستورالعمل هایی براي پاسخ به آن از نوع وقفه می باشد) جلب می نماید.به عنوان نمونه هنگامی که یک پردازنده یک درخواست وقفه از صفحه کلید دریافت می کند،اداره کننده وقفه ،ضربه هاي کلید را به کدي که قابل فهم** 

**براي CPU تبدیل می کند. پس از تمام شدن وقفه ،cpu به کاري بر می گردد که قبل از دریافت وقفه در حال انجام آن بوده است .**

**درایور هاي دستگاه ها،بلوك هاي مشابهی از نرم افزا هستند که جزئیاتی در مورد دستگاه هاي o/I را براي تراشه و CPU فراهم می آورند .بعد از اینکه درایور هاي دستگاه ووقفه ها بارگذاري شدند، بایوس کنترل کننده گرافیک را که مانیتور را کنترل می کند راه می اندازد،بسی را ي از کنترل کننده هاي جدید داراي بایوس تعبیع شده اي هستند که از آن براي راه اندازي پردازنده گرافیکی هنگام پاسخ به فرمانی از طرف بایوس سیستم اسفاده می کنند.چنان چه کامپیوتري بیش از یک کارت گرافیک و مانیتور داشته باشد بایوس سیستم فقط آن کارتی را که در کد Cmos به عنوان کارت گرافیک اولیه شناخته می شود بارگذاري می کندو کنترل کنند هاي اضافی صبر می کنند تا سیستم عامل آن ها راه راه اندازي نماید .سپس بایوس فرآیند خود آزمایی هنگام روشن شدن "test self on-Power "را اجرا می نماید. مرحله بعد بستگی دارد که کامپیوتر چگونه روشن شده است.دو روش براي راه انداختن کامپیوتر وجود دارد . روش اول فشردن دکمه Power و روش دیگر وارد کردن فرامین نرم افزاري می باشد(مثلا فرمان Reset در ویندوز) فشردن دکمه Power و Reset یک بوت سرد است؛راه اندازي با یک فرمان،بوت نرم گفته می شود. در طول مدت راه اندازي ،بایوس به دنبال پرچمی در RAM) که در آدرس** h0000:0472 **(می گردد که بوت گرم را شناسایی می کند.چنان چه بوت از نوع گرم باشد،بایوس از بخش تست حافظه Post پرش می کند. اگر بوت از نوع سرد باشد بایوس یک آزمایش خواندن ونوشتن را روي آدرس هاي حافظه اجرا نموده و نتیجه را در مونیتور نشان می دهد. هنگامی که تست حافظه کامل شد،بایوس کارت هاي توسعه متصل به مادر برد را تست می کند.**

**در پایان فرآیند Post،کنترل کنده توسط بایوس راه اندازي شده وبلافاصله جزئیاتی در مورد خودش را نمایش می دهد. سپس بایوس اطلاعاتی از مجموعه تراشه ها را در مورد کامپیوترتان خوانده وآنها را روي مانیتور نمایش می دهد.**

**نکته : در مواردي راه اندازي سیستم هنگامی که بتوانید به طور کامل اطلاعات را بخوانید کلید Break/pause را فشار دهید تا روال بایوس متوقف شود وبراي ادامه دادن آن کلید Esc را فشار دهید.**

**سر انجام بایوس به دنبال درایوري می گرددکه داراي برنامه بار کننده راه اندازي است ،درایور ها از ابتدا مانند فلاپی ،سی دي و .. تا آخر هارد بوت می شوند که منجر به بارگذاري سیستم عامل می شود.**

**چنان چه درایو مورد نظر داراي دیسک یا اطلاعات درون هارد نباشد با پیغام هایی مانند زیر روبرو می شویم:**

**BOOT:I/O error reading error**

**Please Insert another disk**

**2-1-1 : شکل ظاهري انواع آي سی هاي بایوس :**

**-1 نوع (PLCC (که در مادر برد هاي قدیمی مشاده می شود :**

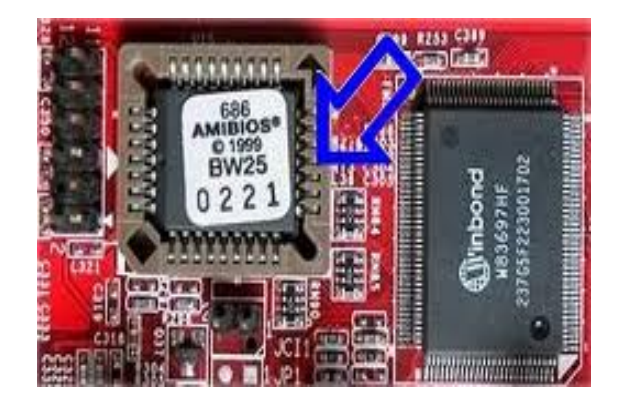

**این هم در سیستم هاي قدیم موجود است:**

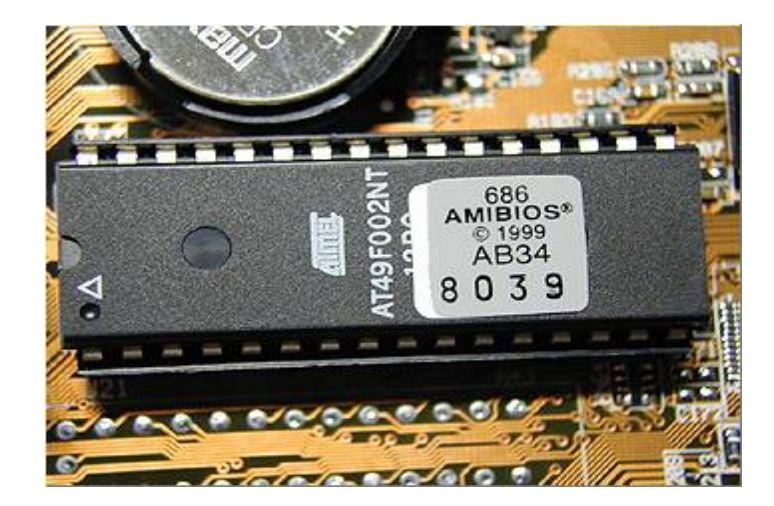

**وقتی آي سی PLCC را از سوکت در بیاوریم به این شکل مشاهده می شود :**

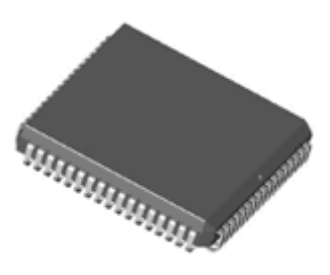

**-2 نوع 8 پایه (SOIC(SMD شکل در در بعضی مادربرد ها همین 8 پایه کمی پهن تر دیده می شود** 

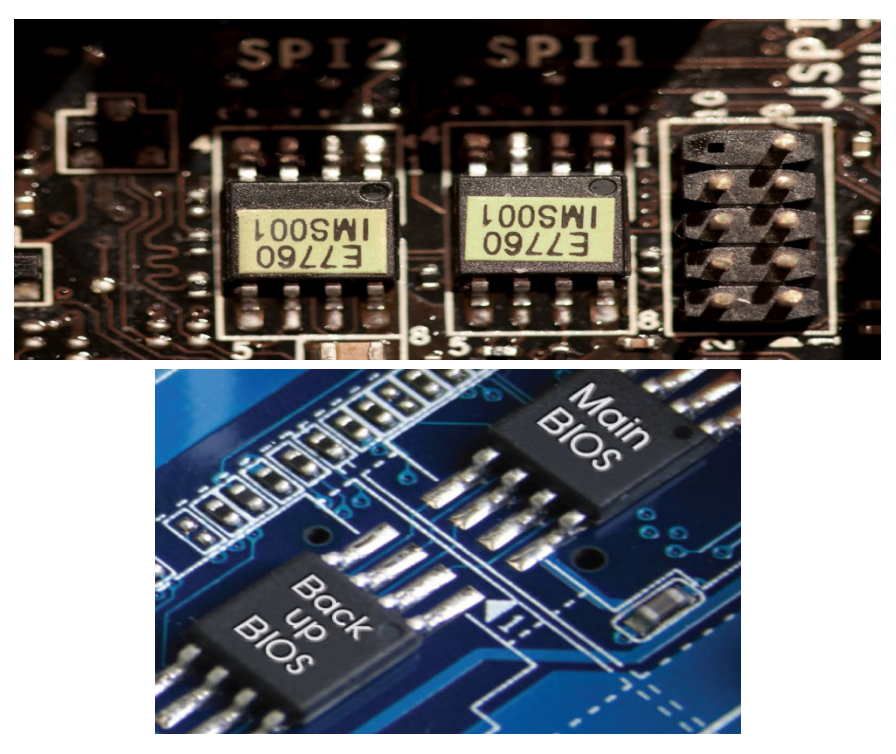

**-3 نوع DIP ، 8 پایه که به صورت زیر شاهده می شود واز سوکت به راحتی خارج می شود :** 

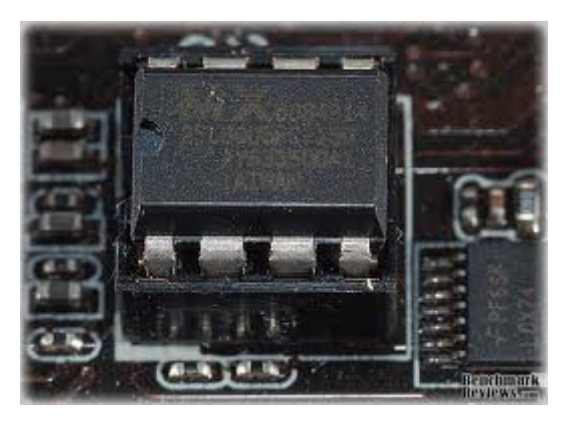

# **1-1 - 3 بررسی تنظیمات بایوس :**

**بعد از وارد شدن به تنظیمات بایوس که باید بدانیم در اکثر سیستم ها کلید Delete را در هنگام بوت بابد فشار دهیم . بنده در این قسمت بایوس Phonix-AWARD را توضیح می دهم .**

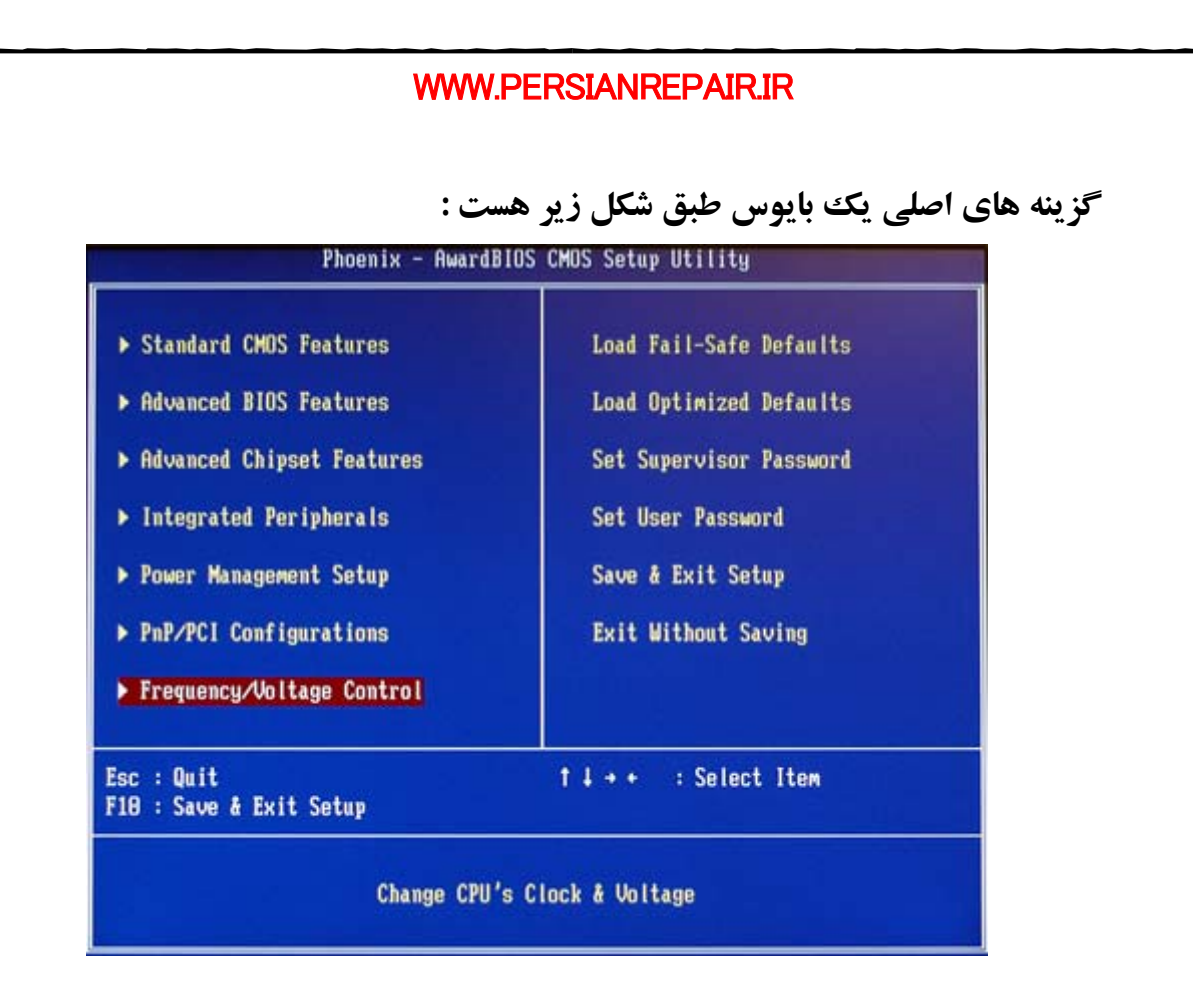

**توجه : با توجه به مارك ها ومدل هاي مختلف ي مادربرد ممکن است مادربرد گزینه هاي پیکر بندي بهتر و حساس تري را براي مادربرد تعبیه کند مانند تصاویر زیر :**

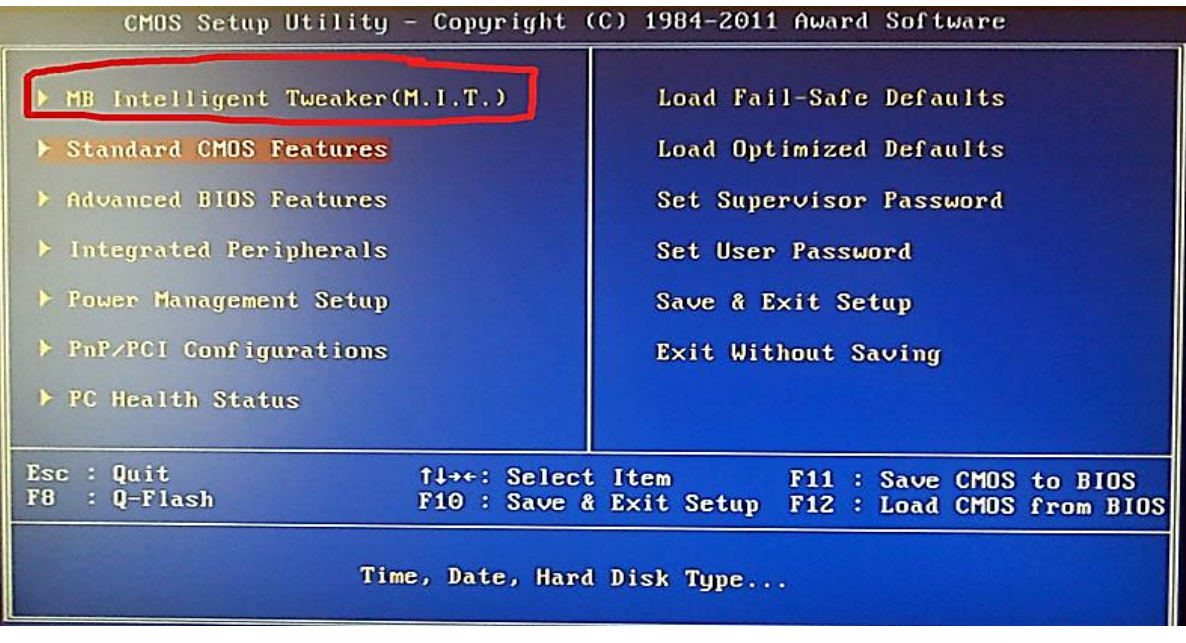

به عنوان مثال این گزینه براي تنظیم ولتاژ ها و افزایش یا کاهش فرکانس ها می باشد .

ما به **6** گزینه حساس و اصلی بایوس می پردازیم :

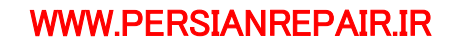

# **Standard CMOS Features -1**

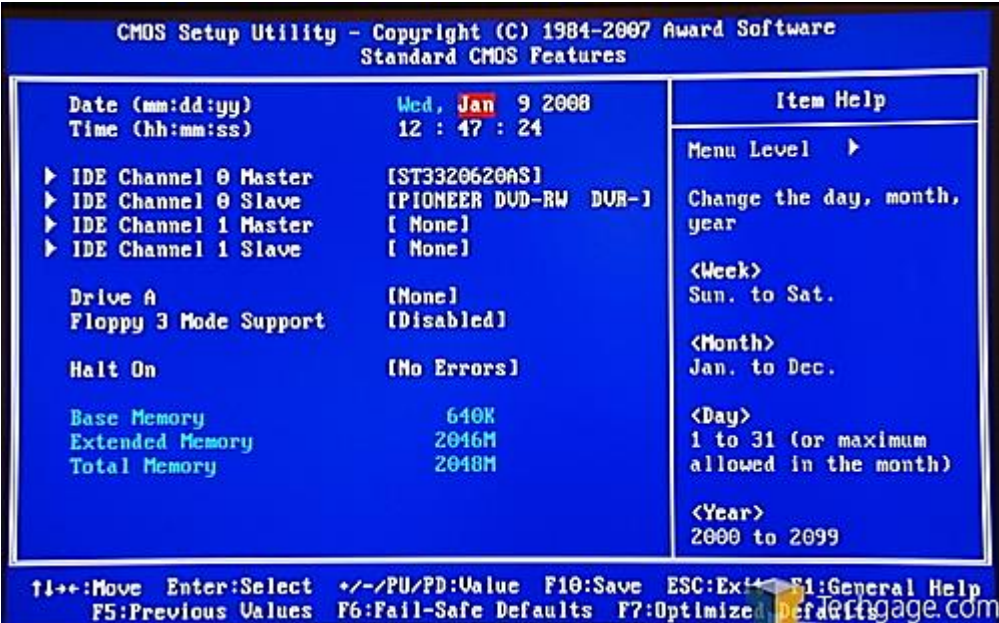

**Date(mm:dd:yy) & Time(hh:mm:ss)**

مربوط به تنظیم زمان وتاریخ سیستم می باشد به عنوان یک نکته یکی از مواردي که کامپیوتر را به برق می زنیم وروشن می شود(در بعضی از مادر بردها) تنظیم نادرست زمان وتاریخ می باشد.

# **IDE Channel 0,1 Master/Salve**

تنظیم و پیکر بندي قطعاتی که از SATA/IDE استفاده می نمایند،به طور پیش فرض بایوس SATA/IDE را در طول بایوس وبالا آمدن سیستم چک می نماید؛ بازدن Enter بر روي یکی از این گزینه ها سه انتخاب وجود دارد .

- **AUTO** : با انتخاب گزینه Auto بایوس اتوماتیک وسیله SATA/IDE را تشخیص می دهد.
- **None** : با این انتخاب هیچ وسیله ي SATA/IDE استفاده نمی شود و با این عمل کاري می کنیم که بایوس این عمل را رد کند وچک نکند، درصورتی که هارد به این کانال ها وصل باشند تشخیص داده نمی شود
	- **Manual** : با این انتخاب شما به خصوصیات یک درایو هنگامی که در حالت **Mode Access در حالت CHS** تنظیم شده باشد دسترسی دارید !

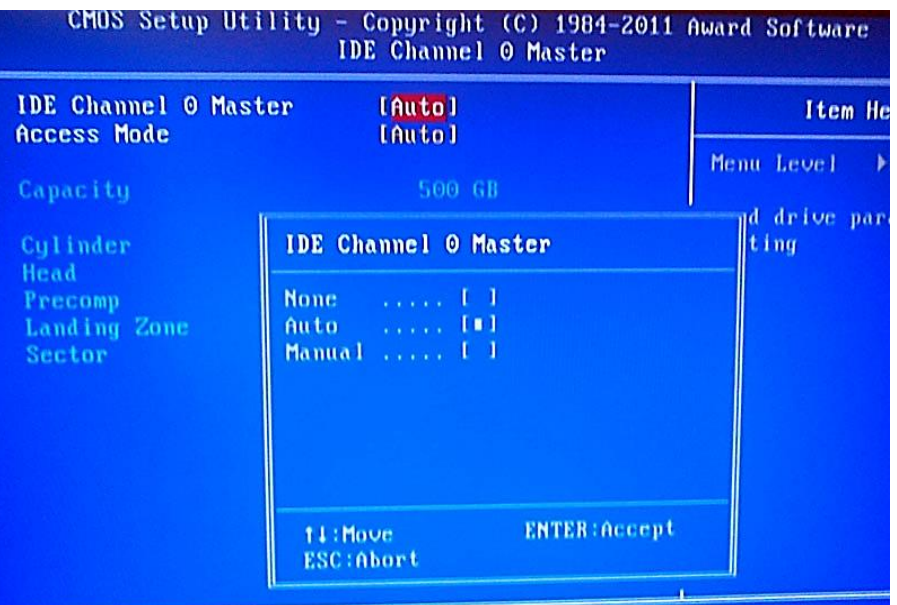

### **Access Mode:**

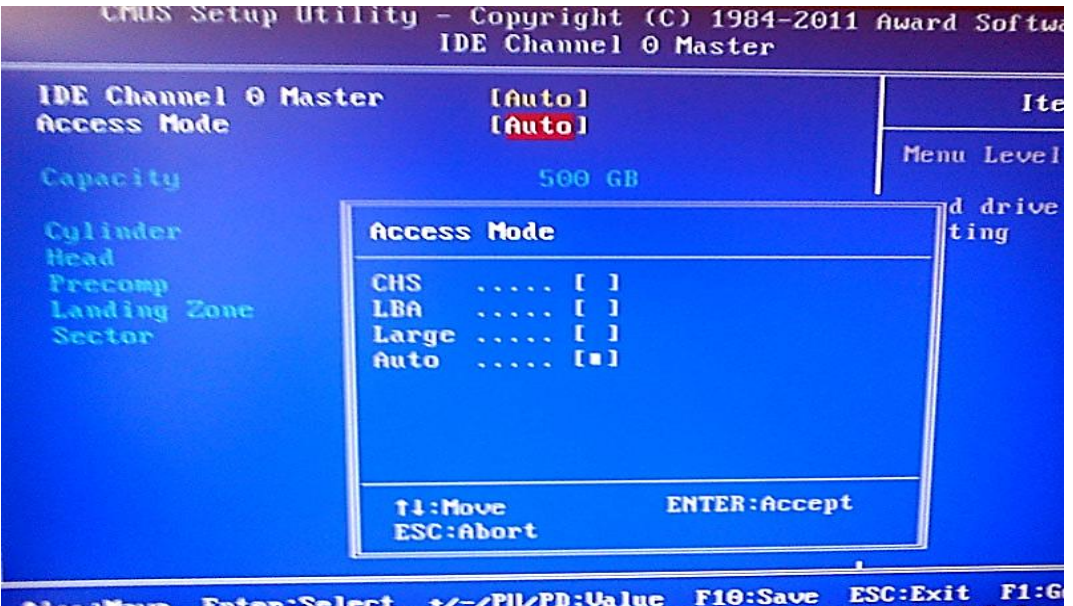

Select +/-/PU/PU: Value rio: Save Escription Prior

سه حالت براي این عمل در نظر گرفته شده است Large,LBA,CHS,Auto که هر کدام را توضیح مختصري می دهم ذکر نکته لازم است اگر حالت CHS را انتخاب کنید گزینه هاي که مربوط به خصوصیات

.شود می فعال Cylinder,Head,PreCamp,Landing Zone,Sector یعنی هارد

o **CHS:** مخفف سه حرف **Sector-Head-Cylinder** است ،یک شیوه براي تعیین سایز دیسک به

وسیله وارد کردن دستی اعداد مربوط به سیلند – هد – سکتور است ذکر این نکته لازم است که در حال حاضر از این شیوه استفاده نمی شود واغلب از **LBA** استفاده می شود این شیوه براي دیسک هایی که کمتر از 504 مگابایت هست طراحی شده اند.

- o **LBA** : مخفف کلمات Address Block Logic است؛این شیوه از آدرس دهی خطی سکتور ها استفاده می کند در واقع این متد براي افزایش ظرفیت محدود 504 مگا بایت و رسیدن به ظرفیت 8 گیگ اختصاص یافت، به جاي آدرس دهی کلاسیک CHS یک آدرس دهی 28 بیتی مجزا در سکتور ها استفاده می کند.
	- o**) CHS Extended (Larg** : در واقع این یک روش دیگر آدرس دهی سکتور ها می باشد ، در واقه این یک قالب پیشنهاد داده شده براي سیستمی است که با LBA مشکل دارد
		- o **Auto** : این گزینه همان طور که از نام آن مشخص است ؛ اغلب همان LBA می باشد!

### **Drive A:**

شما با انتخاب این نوع گزینه می توانید نوع فلاپی درایو خود را که گزینه هاي /5.25K,360None /3.5M1.44 /3.5,K720 /5.25,M1.2 قابل انتخاب است به عنوان مثال درایور 1.44 مگابایت 3.5 اینچی نوع رایج آن است، اگر فلاپی ندارید بر روي None قرار دهید.

## **Floppy 3 Mode Support:**

در بعضی از فلاپی درایو هاي ژاپنی یا ... این تابع یاید Enabled شود تا فلاپی کار کند ولی پیش فرض اغلب غیر فعال است.

### **Halt On :**

**این گزینه تعیین می کند که سیستم با وجود کدام ارور در POST متوقف شود در این بایوس 4 حالت انتخابی است :**

- **Errors All کوچکترین خطا در سیستم باعث توقف می شود**
- **Errors No براي هیچ گونه اروري سیستم متوقف نمی شود**
- **Keyboard But,All بوت سیستم به جز خطا ي کیبورد متوقف نخواهد شد**
- **Diskette But,All بوت سیستم به جز خطاي فلاپی درایور متوقف نخواهد شد**
- **Key/Disk But,ALL بوت سیستم به جز کیبورد یا دیسکت فلاپی متوقف نخواهد شد**

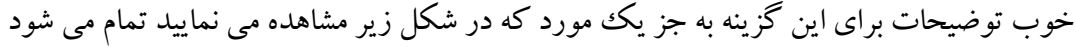

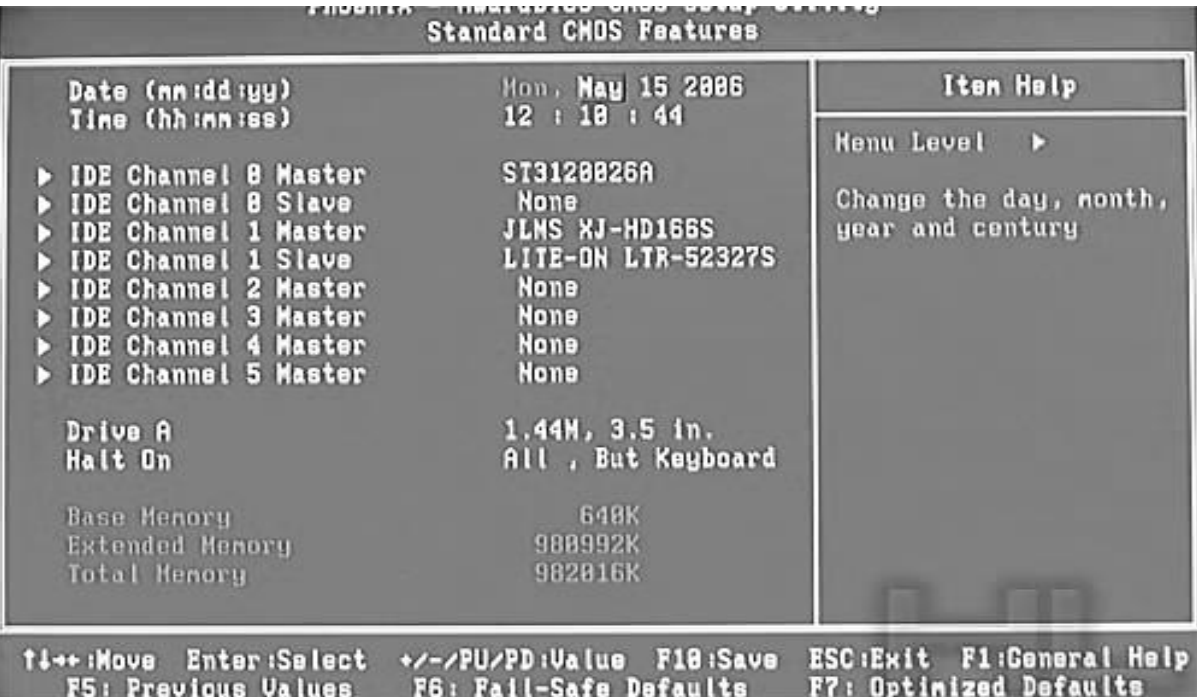

- **Memory Base**: در حال حاضز که شما در صفحه Dos-MS حضور دارید میزان به کار گیري RAM 640 کیلو بایت می باشد.
	- **Memory Extended**: مقدار حافظه انده شده را نشان می دهد
	- **Memory Total** :مقدار کل حافظه نصب شده روي سیستم را نشان می دهد.

# **Advanced Bios Features -2**

بستگی به نوع ومدل وکارایی مادربرد شما می تواند گزینه ها اندکی متفاوت باشد در زیر سه تصویر از سه نوع مادر برد مختلف وجود دارد اما ما به گزینه هاي اصلی آن می پردازیم

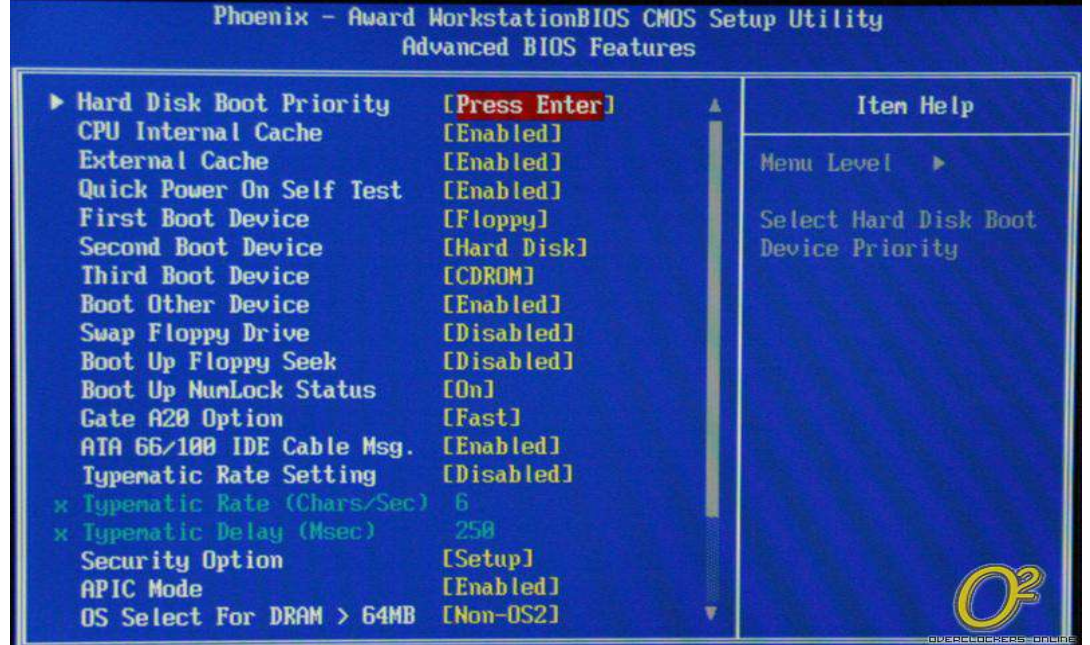

| <b>Anti-Virus Protection</b><br>CPU L1 & L2 Cache                                                                                                    | [Disabled]<br>[Enabled]                                                                                                    | Item Help                                                                                                    |
|----------------------------------------------------------------------------------------------------|----------------------------------------------------------------------------------------------------|----------------------------------------------------------------------------------------------------|
| <b>CPU Hyper-Threading</b><br>CPU L2 Cache ECC Checking<br><b>Quick Power ON Self Test</b><br><b>First Boot Device</b><br><b>Second Boot Device</b><br><b>Third Boot Device</b><br><b>Boot Other Device</b><br><b>Swap Floppy Drive</b><br><b>Boot up NumLock Status</b><br>Gate A20 Option<br><b>BIOS Write Protect</b><br>ATA 66/100 IDE Cable Msg.<br><b>Typamatic Rate Setting</b><br><b>Security Option</b><br><b>APIC Mode</b><br>OS Select for $DRAM > 64MB$<br>HDD S.M.A.R.T. Capability<br>Video BIOS Shadow | [Enabled]<br>[Enabled]<br>[Enabled]<br>[Floppy]<br>$[HDD-0]$<br><b>[CDROM]</b><br>[Enabled]<br>[Disabled]<br>[On]<br>[Fast]<br>[Disabled]<br>[Disabled]<br>[Disabled]<br>[Setup]<br>[Enabled]<br>$Non-OS21$<br>[Disabled]<br>[Enabled] | Menu Level<br>$\blacksquare$<br>Allows you to choose<br>the VIRUS warning<br>feature for IDE Hard<br>Disk boot sector<br>protection. If this<br>function is enabled<br>and someone attempt to<br>write date into this<br>area, BIOS will show<br>a warning message on<br>screen and alarm beep |

F5: Previous Values F6: FailSafe Defaults F7: Optimized Defaults

براي نگاه دقیق تر به این گزینه ها (گزینه هاي تخصی تر) به راهنماي مادربرد خود مراجعه نمایید. من چند گزینه رااجمالی بررسی می کنم: اولین گزینه که براي انتخاب نوع بوت از درایور سی دي، فلاپی،فلش مموري و... است، به عنوان مثال اگر شما ویندوز می خواهید نصب نمایید باید گزینه **Device Boot First** را بر روي **ROM CD** انتخاب نمایید .

اگر ویندوز را می خواهید از روي فلش نصب نمایید گزینه **HDD-USB** را از **Device Boot First انتخاب نمایید** .

**گزینه منتخب بعدي Mode APIC است و این یعنی قابلیت برگشت از StandBy در هنگامى که**

**برق می رود و شما سیستم راBy Stand کرده اید. گزینھ منتخب بعدى Firs Display Initه ، می توانید به سیستم بگوید کھ کارت گرافیک بر روى کدام اسلات توسعھ نصب شده است PCI یا PEG اسلات PCI کھ بھ صوذت پیش قرض روى مادر برد براى کارت گرافیک تعبیه شده و یا اسلات Express PCI یا ھمان اسلات هاى توسعه ، ممکن است مانیتور شما در ھنگام روشن شدن تصویر ندھد واین یک دلیل بر تنظیم نادرست این مورد : CPU Hyper- Threading یاCPU Multi-Threading .باشد می در واقع این گزینھ براى پردازنده هایى با چند هسته طراحی شده است و بستگى به نوع پردازنده این گزینھ فعال می شود که بیشت پردازنده هایى نوع اینتل براى بعضی از پنتیوم ها وهمهسرى Xenon این قابلیت را دارند و اجازه استفاده از یک هسته یا چند هسته را به ما مى دهد لازم بھ ذکر است فعال کردن این قابلیت در نرم افزار هایى که از این قابلیت پشتیبانی می نمایند بسیار بهتر می باشد** 

# **Intergrated Periphrals -3**

**این نوع گزینه با توجه به نوع و مدل ماردبرد متفاوت است و بنده به چند گزینه معروف آن می پردازم** 

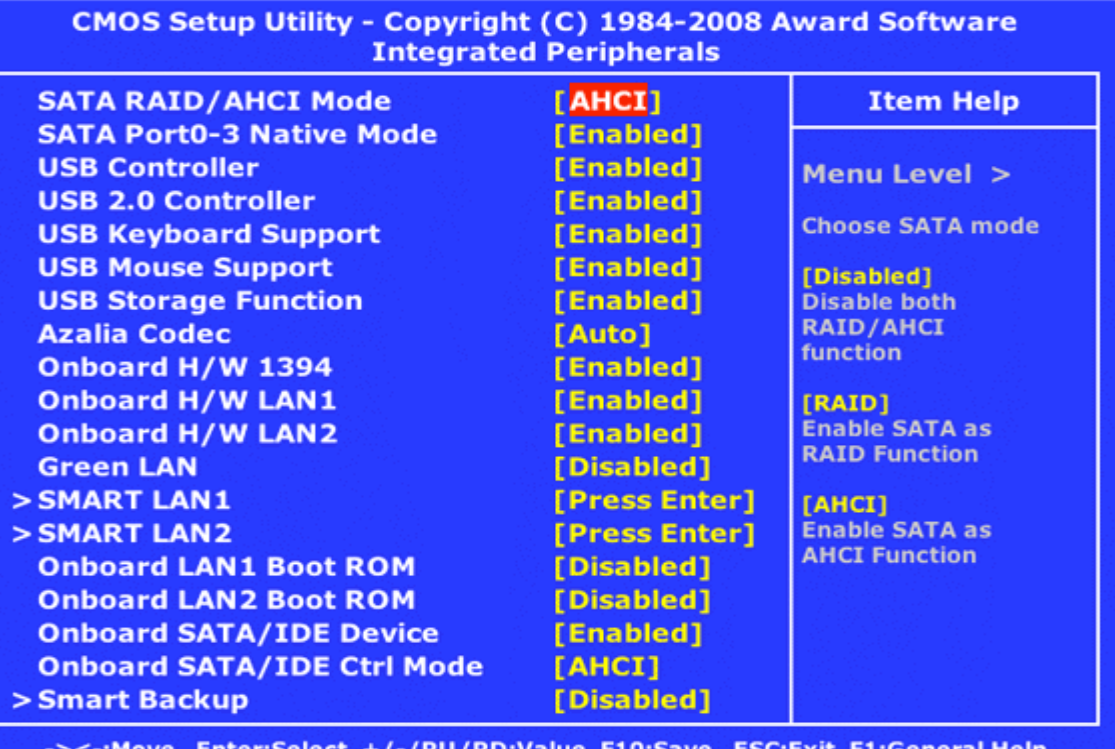

ove Enter:Select +/-/PU/PD:Value FI0:Save ESC:EXIt FI:Gener<br>F5:Previous Values F6:Fail-Safe Defaults F7:Optimized Defaults

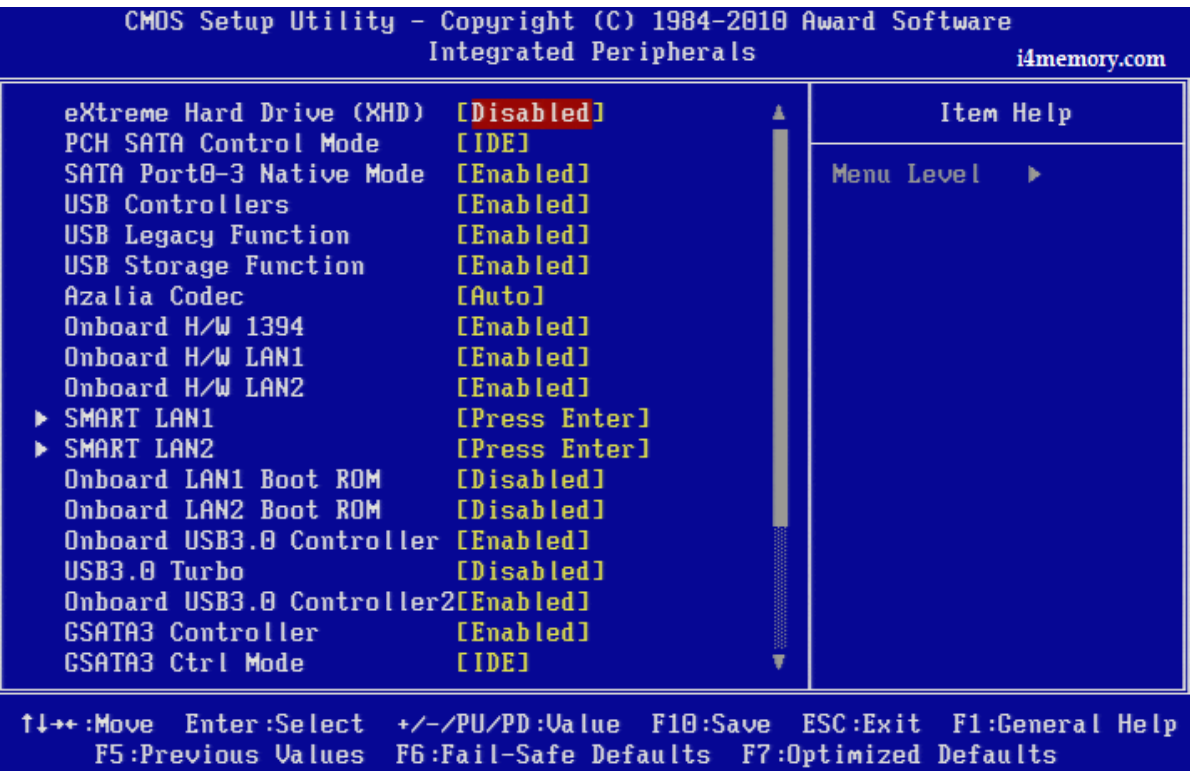

**در مادر برد ها پورت SATA با سه نوع کنترل گر RAID/AHCI** : **می کند .1 )Interface controller AdvancedHost (AHCI : براى هارد هایى با دور بالاتر از 7200 دور و هارد هاى مدل جدید SSD کارایی دارد. .2 RAID: این گزینه براى دو هارد را با هم یکی کردن می باشد توجھ داشته باشید اگر دو هارد را به این شیوه یکی نمایید اگر یک هارد خراب شود هارد بعدى قابل فرمت نمی باشد. .**3 **IDE یا همان PATA**

**دو گزینه فوق بستگی با قابلیت CPU هم دارد براى کسب اطلاعات بیشتر جستجو کنید ؟! سه گزینه فوق داستان هاى خوبی دارند کھ با جستجو بهتر فهمیده می شوند اما جستجوى لاتین! اما همین مختصرنوشته می تواند کافی باشد.** 

**گزینه هاى دیگر مانند دو مورد زیر Function legacy USB** : **اجازه بدهیم به USBکیبورد در محیط داس کار نماید ، چنان چه بعضی مواقع یک کیبورد USB دار می خریم اما در محیط داس کار نمی کند پس علت همین است. Function Storage USB: اجازه دادن به دیده شدن یا اصطلاح Detect**

**وسایل ذخیره ساز USB مثل فلش - هارد اکسترنال و ...**

## **Power Management Setup -4**

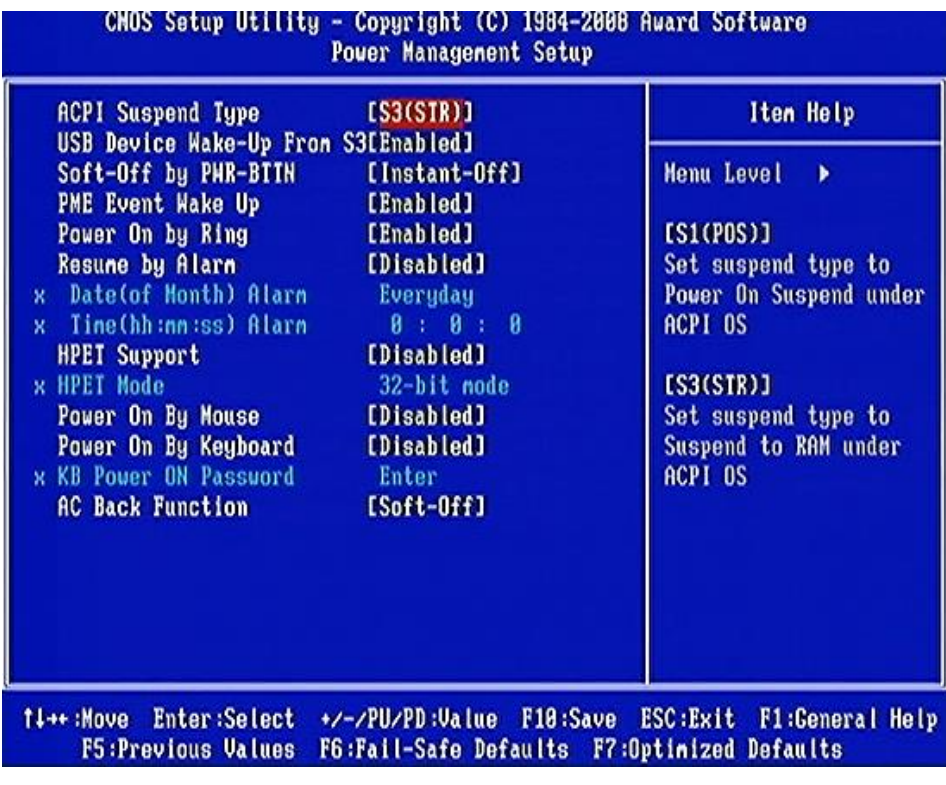

**این بخش از بایوس جزو گزینه هاى مهم به شمار می رود** 

### **: ACPI Suspend Type**

**همان طور از نام آن بر می آید یعنی چگونه کامپیوتر براى وارد شدن به خدمت سریع در نظر بگیریم با انتخاب این حالت دو گزینه پیش رو داریم** 

 **( POS(1S: با انتخاب این گزینه پاور کامپیوتر به خدمت گرفته می شود در حالت خواب یعنى پاور روشن است اما برقی از آن جز براى موارد خاص کشیده نمی شود (STR(3S: در این حالتRAM سیستم به خدمت گرفته می شود در این حالت مصرف برق کمتر از حالت 1S دارد** 

**به طور پیش فرض تمامی بایوس ها بر روى حالت 3S می باشد.** 

### **: Soft-Off by PWR-BTTN**

**با انتخاب این گزینه دو مورد را پیش روى داریم off-Instabt و Sec4 Delay با انتخاب گزینه اول سیستم همزمان با فشار دادن دکمه پاور خاموش می شود اما با انتخاب گزینه دوم سیستم بعد از4 ثانیه خاموش می شود اگر از4 ثانیه کمتر نگه داریم سیستم به حالت آماده به کار می رود!** 

#### **: PME Event Wake up**

**با انتخاب این گزینه و فعال یا غیر فعال کردن آن اجازه می دهیم که با رسیدن یک سیگنال سیستم به وسیله PCI و PCIe شروع به کار نماید ،مثلا آمدن فکس براى کامپیوتر ما ،براى این کار بھ پاورى با حداقل جریان A1 براى ولتاژ VSB5 لازم است.** 

### **: Power On by Ring**

**با انتخاب این گزینه قطعاتی که در سیستم داراى قابلیت رسیدن یک سیگنال خارجی براى بیدار کردن سیستم براى اجرا یک عمل را دارند کاربرد دارد، به عناون یک مثال ساده هنگامى که تلفن زنگ می خورد و سیستم روشن می شود!** 

#### **: HPET Mode**

**با انتخاب این مد عملیاتی که این مد عملیاتی بھ وسیله گزینه Support HPET آن را فعال/ غیرفعال کرد ،این مد در سیستم عامل ها ویندوز ویستا و سون مایکروسافت کار می کند، به عنوان مثال اگر ویندوز 7 ، 64بیتی نصب کرده ایم این مد را به bit64 تغییر می دهیم**

### **Power On by Mouse/Keyboard**

**با انتخاب این گزینه ها اگر موس وکیبوردى داشته باشیم که به پورت2 / PS وصل شده باشد می توان کامپیوتر را روشن نمود و با گزینه Password On Power KB رمز دلخواهى به کیبورد می دهیم تا کامپیوتر روشن شود، بھ هر صورت اگر این رمز را فراموش کنیم کامپیوتر روشن نخواد شد مگر اینکه بایوس را ریسیت نماییم ولی در بعضی از بایوس ها بعد ریست کردن بایوس به وسیله جامپر پسورد را می خواهد و با زدن دکمه روشن نمی شود.** 

### **: AC Back Function**

با انتخاب این گزینه سه نوع حالت انتخاب دا*ر*یم<sub>:</sub><br>.

• **off-Soft با انتخاب آن پس از قطعی برق و وصل برق کامپیوتر خاموش می باشد On-Fullبا این گزینھ بعد از آمدن برق کامپیوت روشن خواهد بود**  • **Memory با این گزینه محتواى سیستم قبل از خاموشی برق در حافظه می ماند در عمل با انتخاب این گزینه یک سرى از عملیات ها در درون هارد ذخیره می شود نه RAM زیرا RAM یک حافظه فرار است که با قطع برق اطلاعات را از دست می دهد. کامپیوتر** 

## **Pnp/PCI Configurations -5**

**باز هم این بخش بستگی بھ اسلات هاى توسعه ماردبرد وامکانات آن دارد عکس هاى زیر را در** 

**2 مارد برد مختلف با یک بایوس با همان نام AWARD مشاهده می نماییم.** 

**. دیگر بھ ترتیبوقفه راه اندازى می شوند. توضیح : در واقع وقفھ کھ معروف بھ IRQمی باشد بھ عناون مثال فرض کنید در یک مارد برد سھ عدد اسلات توسعه داریم میخواهیم به بایوس بگوییم عملکرد این سھ نوع اسلات کھ در هر کدام یک کارت براى کار هاى مختلف قرار دارد کنترل نماییم، مثلا وقفه 3= 1PCIقرارد می دهیم و 4=2PCI و 5=3PCIحال در هنگام مراحل بوت بھ ترتیب ایلات یک وقفھ را زودتربھ پردازنده می فرستد و میگوید من کار مهمترى دارم من را زودتر را اندازى کن! و به همین ترتیب اسلات هاى** 

**در بعضی سیستم ها به جاى اعداد حروف و اعداد ویا یکی از آن ها هست ، براى حروف به ترتیب حروف الفبا وقفه داراى اولویت بالاترى نسبت به سایرین است.** 

،

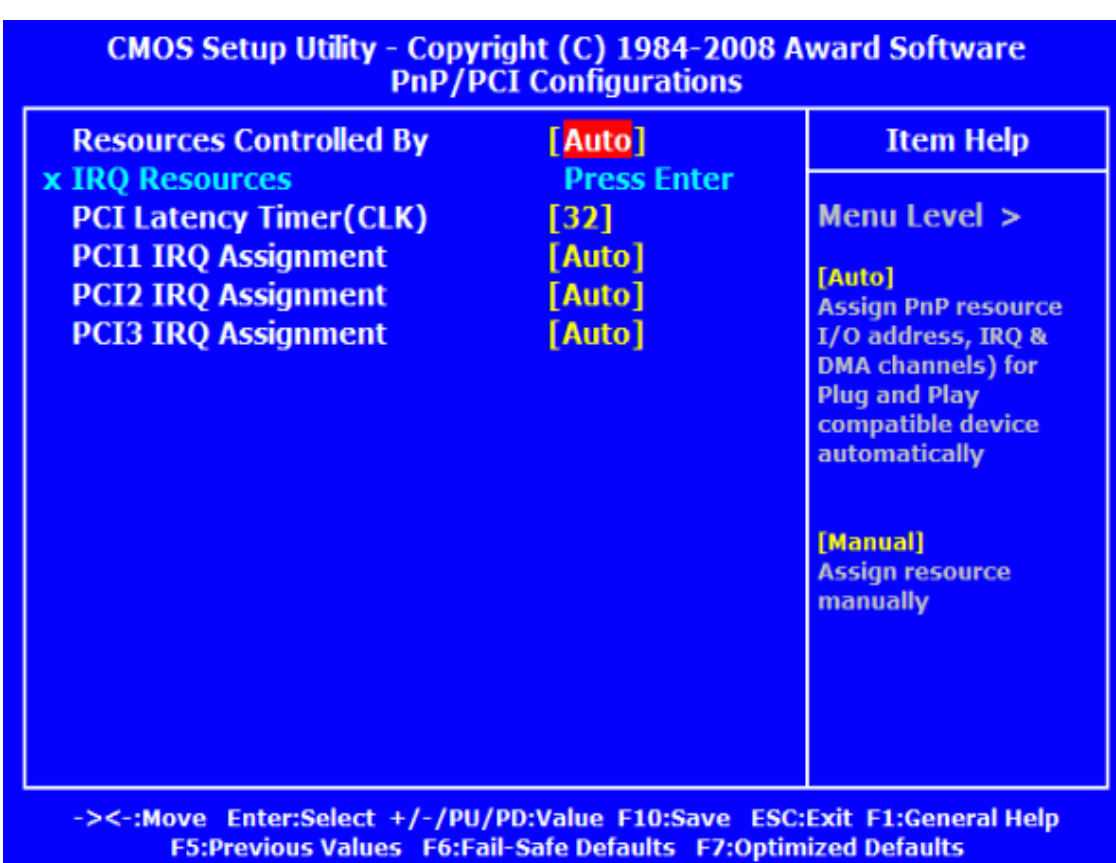

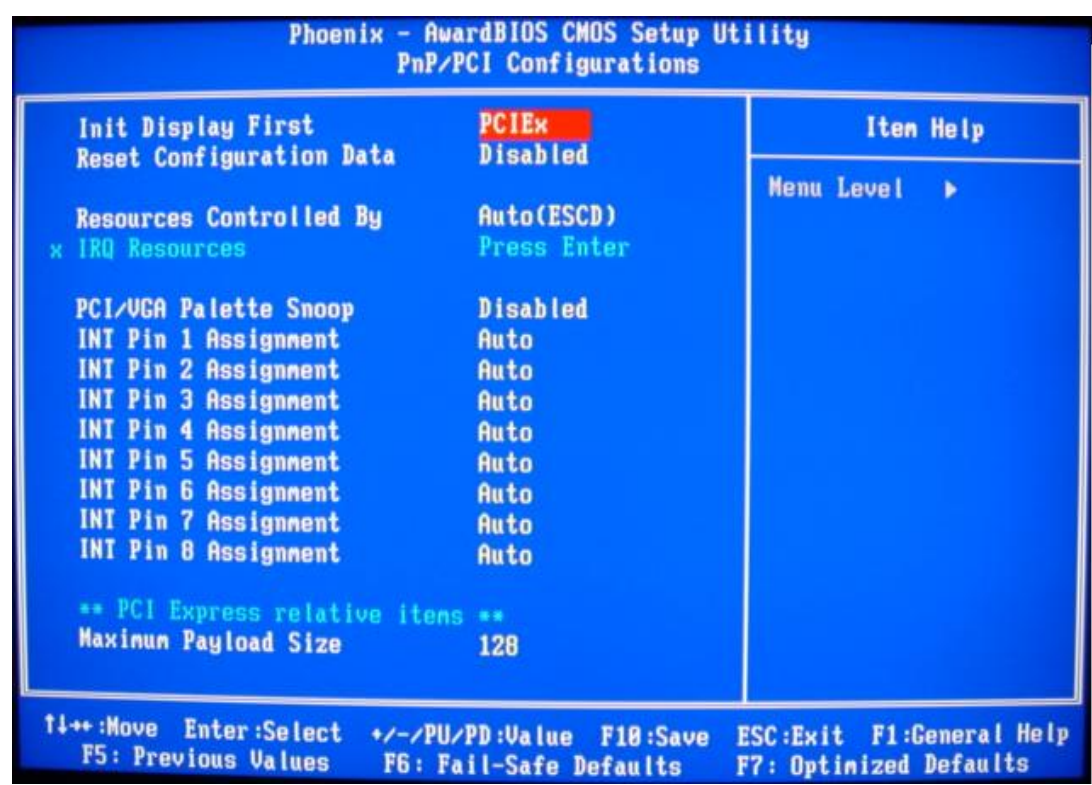

### **PC Health Status -6**

**کنترل و نشان دادن عملکرد سیستم از قبیل چرخش دور فن ها ، درجه حرارت و نشان دادن صحت ولتاژ هاى اصلی در واقع مانند یک مانیتورینگ عمل می نماید.** 

| <b>Reset Case Open Status</b>                                         | [Disabled]             | Item Help               |
|-----------------------------------------------------------------------|------------------------|-------------------------|
| Case Opened<br><b>Ucore</b>                                           | Yes:<br>0 <sub>K</sub> | Menu Level<br><b>AF</b> |
| <b>DDR15U</b>                                                         | <b>OK</b>              |                         |
| $+3.30$                                                               | <b>OK</b>              | [Disabled]              |
| $+120$                                                                | <b>OK</b>              | Don't reset case        |
| Current System Temperature 38°C                                       |                        | open status             |
| Current CPU Temperature 26 C                                          |                        |                         |
| Current CPU FAM Speed 0 RPM                                           |                        | [Enabled]               |
| Current SYSTEM FAM1 Speed 1155 RPM                                    |                        | Clear case open status  |
| Current SYSTEM FAMZ Speed 0 RPM                                       |                        | and set to be Disabled  |
| Current POWER FAN Speed 0 BPM                                         |                        | at next boot            |
| CPU Warning Temperature [Disabled]<br>CPU FAM Fail Warning [Disabled] |                        |                         |
| SYSTEM FAM1 Fail Warning [Disabled]                                   |                        |                         |
| SYSTEM FAM2 Fail Warning [Disabled]                                   |                        |                         |
| POWER FAN Fail Warning [Disabled]                                     |                        |                         |
| Smart FAM Control Method [Auto]                                       |                        |                         |
| Smart FAM Control Mode                                                | [Auto]                 |                         |

Figure 24: PC Health Status Setting. Look the CPU temperature

### **: CPU Warning Temprature**

**در این بخش شما تنظیم می نمایید اگر دما CPUمن به مورد دلخواه رسید سیستم اخطار دهد به نظر بنده دما اخطار پردازنده ها 60 درجه مناسب است و ماکزیمم آن 90 درجه است که خود سیستم خاموش می نمایدو در 100 با بالا CPU می سوزد.** 

**گزینه هاى دیگر این بخشبه راحتی قابل حدس زدن می باشند، ذکر یک نکته لازم استکه گزینه**

**Warning Fail Fan CPu را فعال نمایید که اگرفن از کاربیافتد بوق بایوس به نشان اخطار بوق می زند و شما را از دست دادن CPU کمک می کند.**